#### **GFX**

actionByIndex actionByName

clear

# **记分牌**

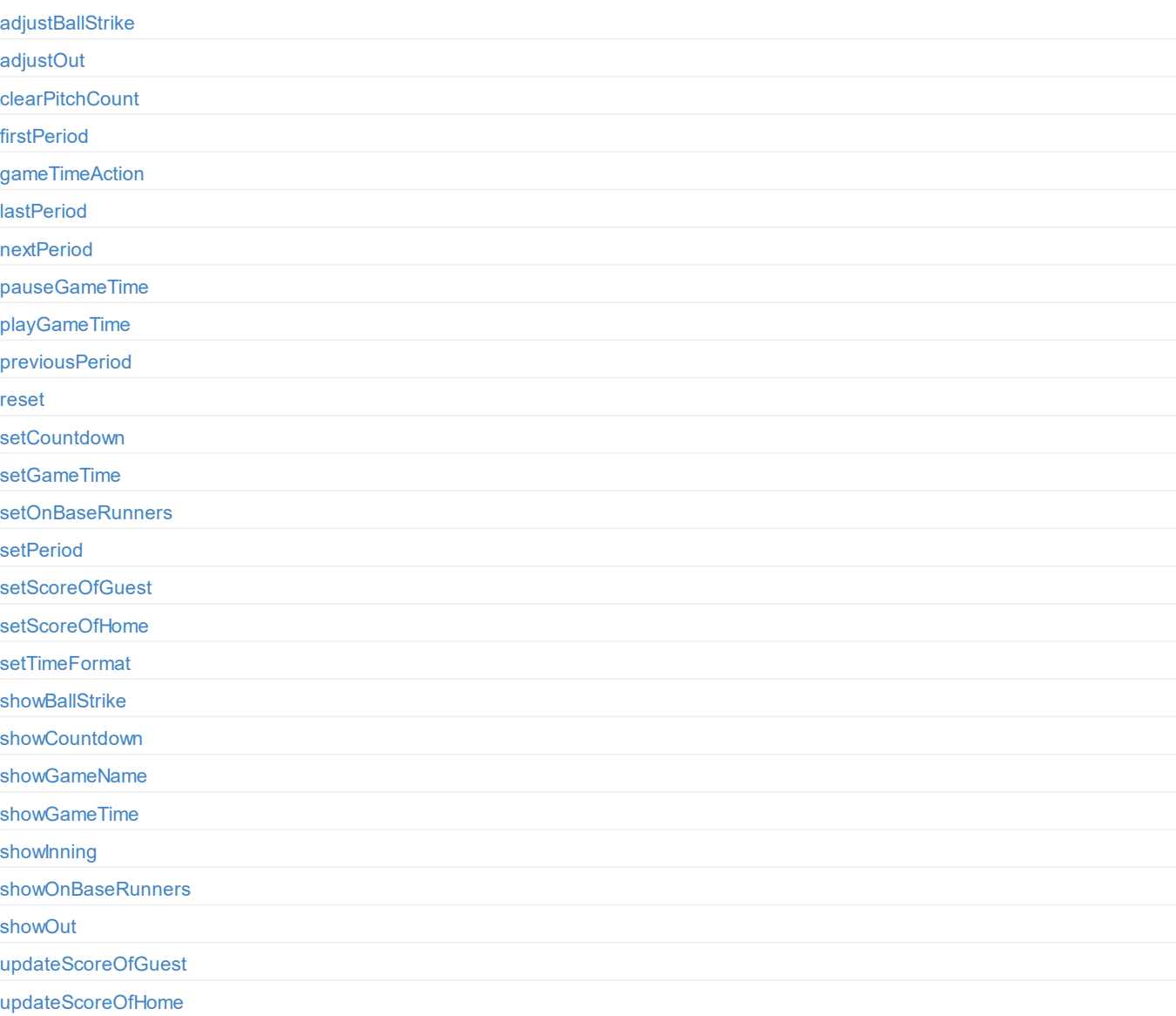

# **[计时器](#page-20-0)**

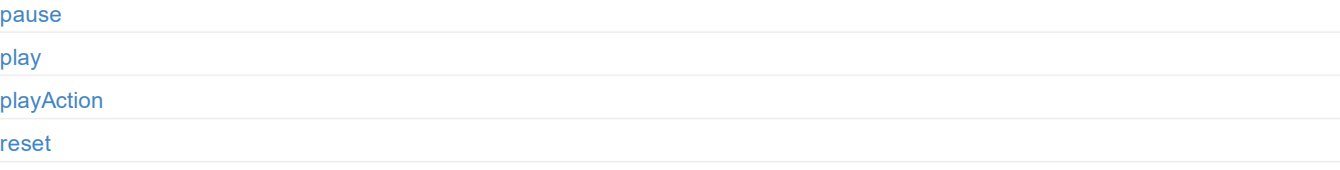

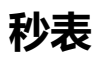

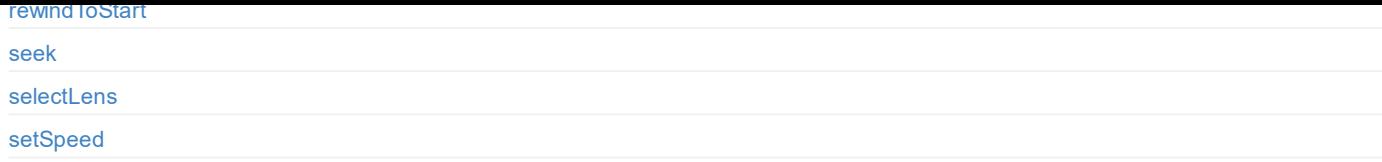

### **[PTZ](#page-47-0)**

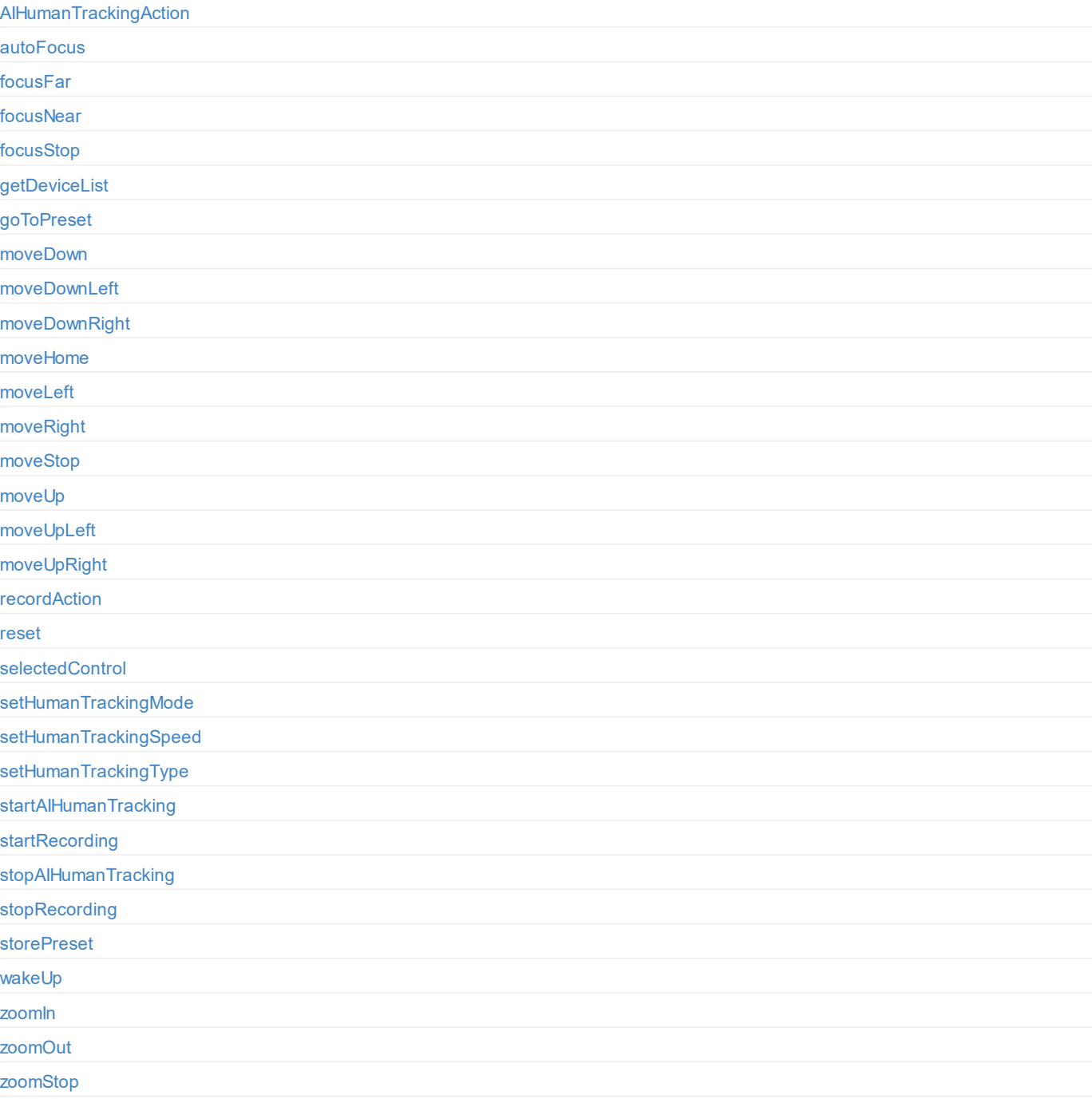

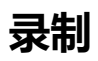

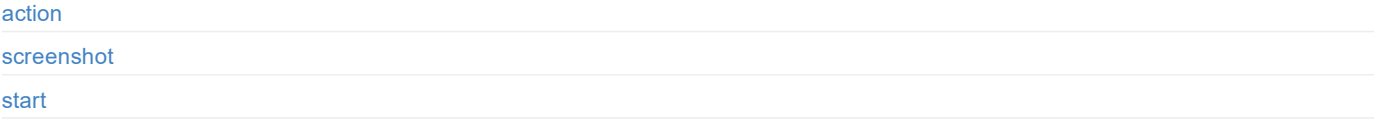

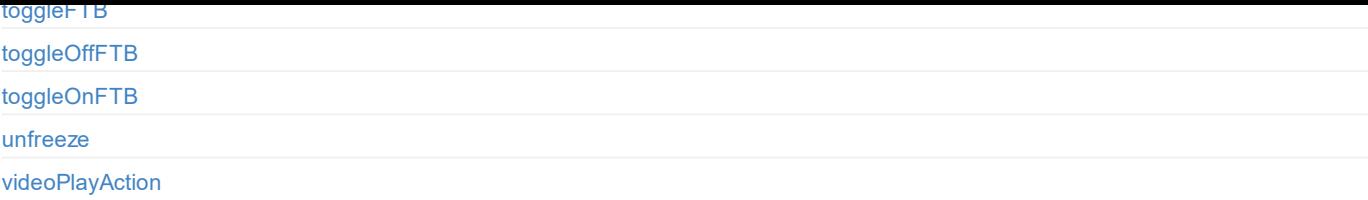

# **节目**

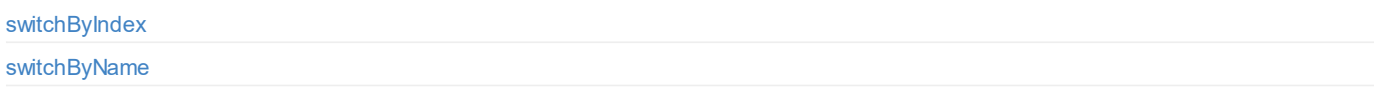

### **[推流](#page-106-0)**

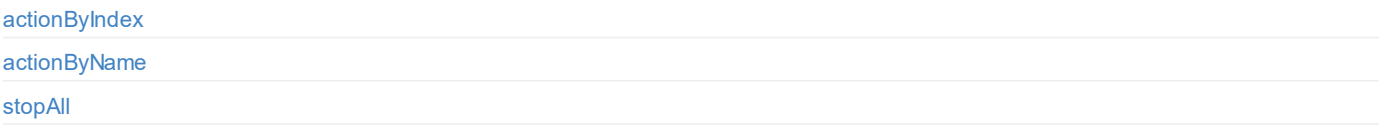

### **[系统](#page-112-0)[设置](#page-113-0)**

[reboot](#page-114-0)

[setUSBCMode](#page-115-0)

[shutdown](#page-116-0)

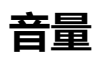

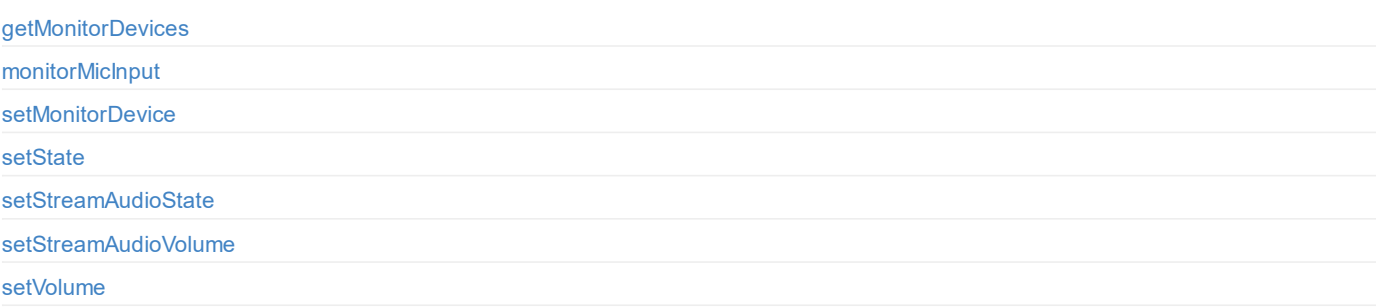

## <span id="page-3-0"></span>**文档简介**

针对 Director Mini, 我们开放了丰富的 API, 方便开发人员与设备交互, 如切换画面、叠加 GFX、播放音视频、控制音量及启停直播录制等。这些 API 基于 HTTP 协议, 是一种轻量级、无 连接状态、无响应数据的接口。通过本文档,您可以更详细地了解每个 API 的功能和请求方式。

本文档中的 API 可适用于以下产品:

● Director Mini (固件版本: 2.4)

## <span id="page-4-0"></span>**HTTP 状态码**

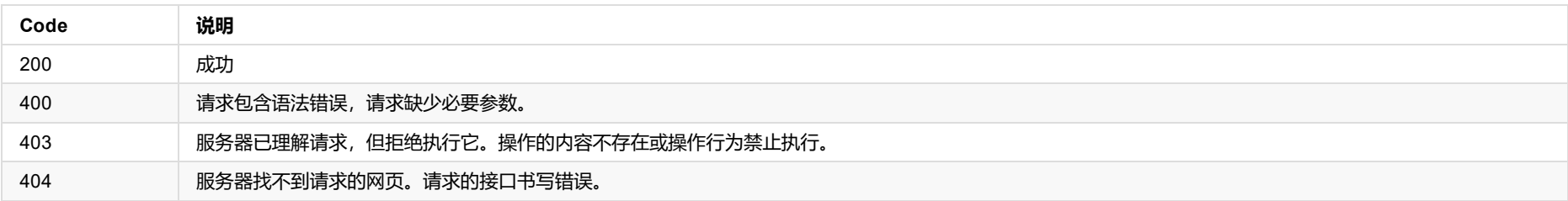

### <span id="page-5-0"></span>**DEMO:命令行**

在不同操作系统中,可以安装 wget 和 curl 两个工具,安装后可以在命令行中通过 wget 或 curl 命令来调用 Director Mini API。 不同操作系统中,下边示例的 cookie 文件存放位置不同,请根据实际情况修改。

### **wget**

#### 1.根据场景下标切换场景

wget "http://10.10.3.21:8080/V1.0/scene/switchByIndex?index=0" -q -O -

#### 2.切换至下一场景

wget "http://10.10.3.21:8080/V1.0/scene/next" -q -O -

#### **curl**

#### 1.根据场景下标切换场景

curl "http://10.10.3.21:8080/V1.0/scene/switchByIndex?index=0"

#### 2.切换至下一场景

curl "http://10.10.3.21:8080/V1.0/scene/next"

<span id="page-27-0"></span>**HITP Status Code** 

**HTTP Status Code**
```
},
       {
           "replayRecordId": 44,
            "totalSize": 8993489,
            "duration": 5000
       }
   ]
}
```
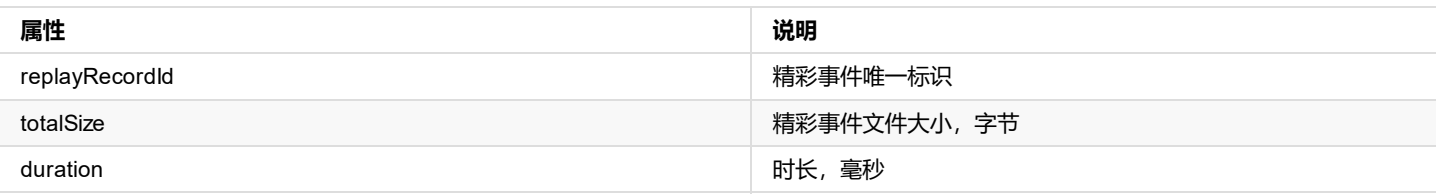

HTTP Status Code
}

 $\overline{\phantom{a}}$ 

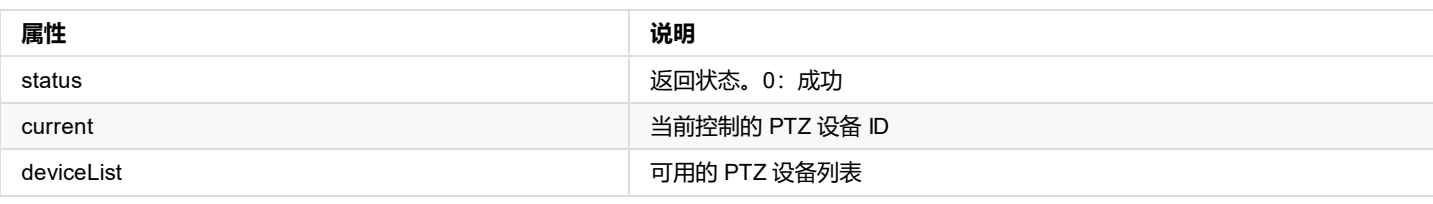

**HTTP Status Code**
status : 0

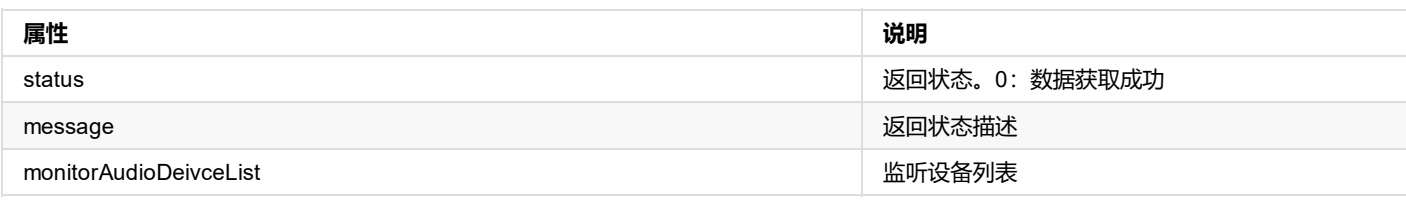

## **2.监听设备列表 monitorAudioDeivceList [{...}]**

```
"monitorAudioDeivceList": [
   {
        "audioSourceId": 0,
       "cardNo": 0,
        "devNo": 0,
        "deviceType": 0,
        "direction": 0,
        "id": 0
    },
    {
        "audioSourceId": 1,
        "cardNo": 0,
        "devNo": 0,
        "deviceType": 0,
        "direction": 0,
        "id": 1
   }
\mathbf{I}
```
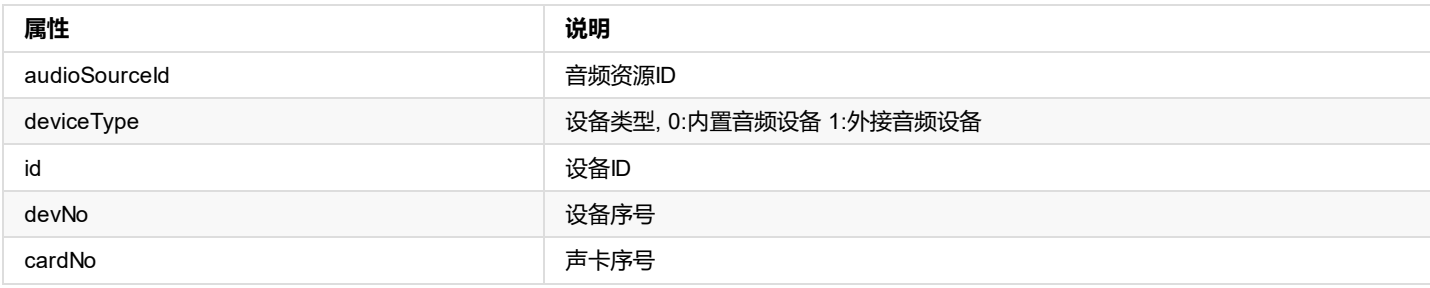

HTTP Status Code

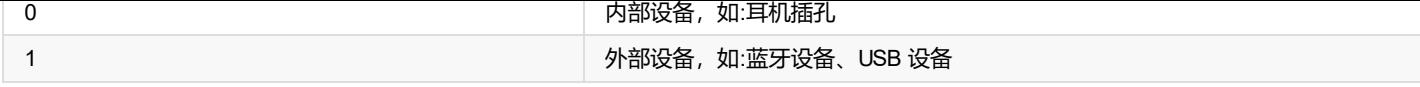

## **返回数据**

HTTP Status Code

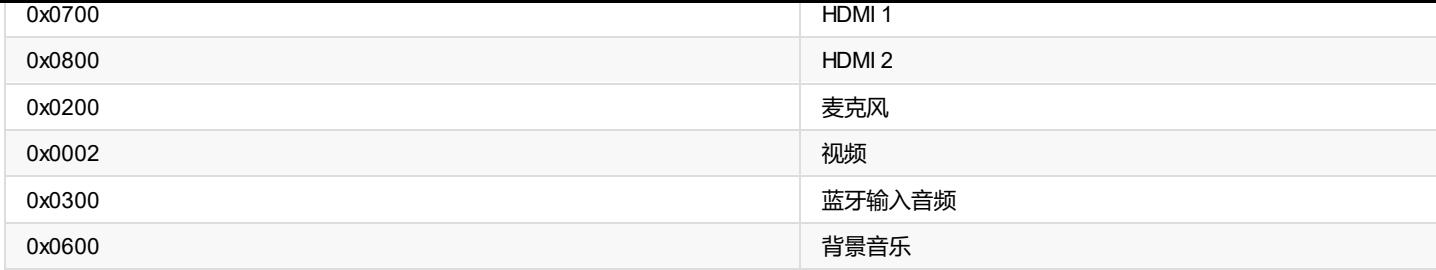

## **返回数据**

HTTP Status Code

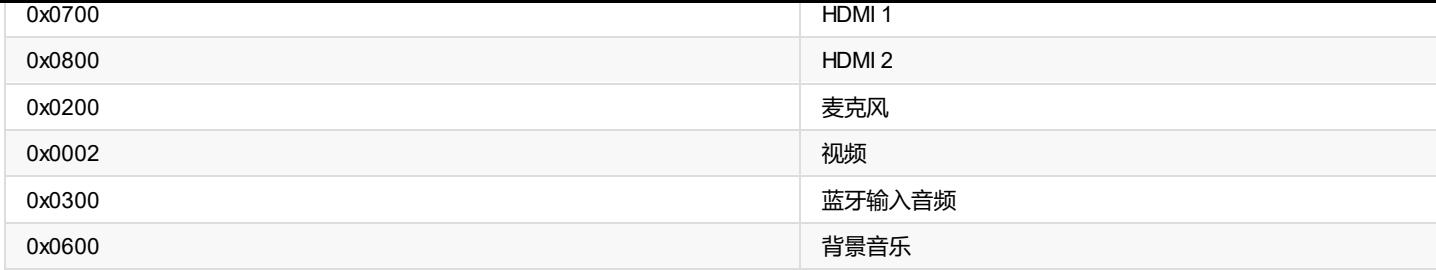

## **返回数据**

HTTP Status Code